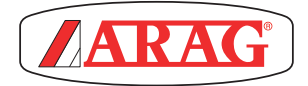

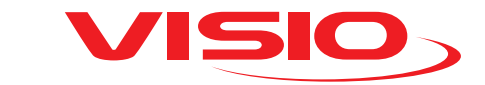

# SEBESSÉG + NYOMÁS VÁLTOZAT

*Software rel. 2.3.x*

# TARTALOMJEGYZÉK

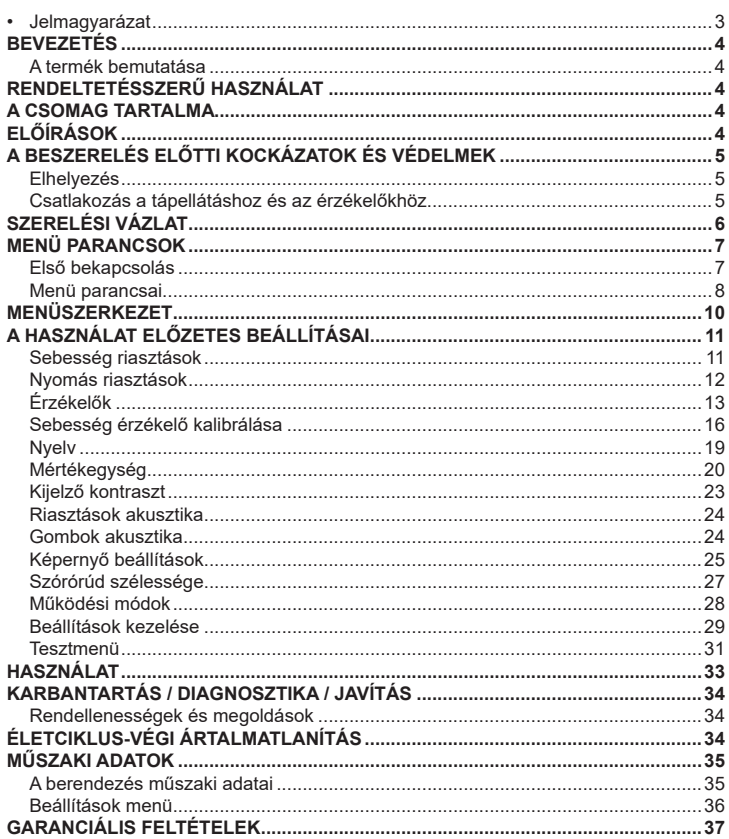

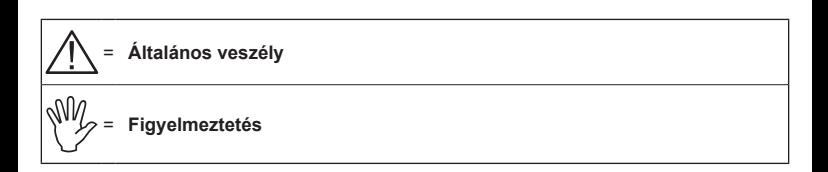

*A jelen kézikönyv az általa ismertetett készülék elválaszthatatlan részét képezi és mindig, még eladás vagy átruházás esetén is ahhoz mellékelni kell. Őrizze meg a későbbi felhasználás céljára; az ARAG fenntartja magának a jogot arra, hogy bármikor és bármilyen előzetes értesítés nélkül módosítsa a termék specifikációit és a rávonatkozó előírásokat.*

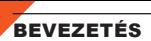

#### **A termék bemutatása**

A VISIO egy innovatív, rendkívül kompakt és precíz multifunkciós megjelenítő, amely képes a mezőgazdaságban használt kezeléseknél egymástól teljesen eltérő adatokat megieleníteni.

A kívánt funkciót a szoftverrel tudja kiválasztani.

A megjeleníthető értékek eltérőek és a beállított működési módtól és a hozzá csatlakozott érzékelő típusoktól függően változnak.

## RENDELTETÉSSZERŰ HASZNÁLAT

Ezt a berendezést gyomirtó- és permetező mezőgazdasági gépekre történő telepítésre tervezték.

**A készüléket a 2004/108/EK Irányelvvel harmonizált, EN ISO 14982 szabványnak** 

**(Elektromágneses összeférhetőség - mezőgazdasági és erdészeti gépek) megfelelően tervezték és gyártották.**

#### A CSOMAG TARTALMA

A következő táblázat ismerteti azokat a komponenseket, amelyeket a VISIO csomagjában talál<sup>.</sup>

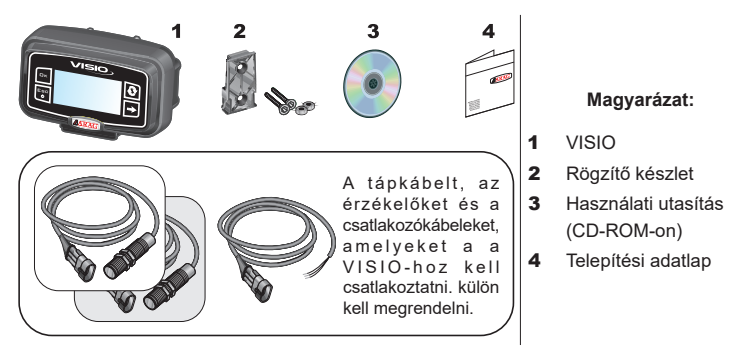

# ELŐÍRÁSOK

**• Ne helyezze a készüléket vízsugár alá.**

- **Ne használjon oldószereket vagy benzint a burkolat külső részeinek tisztításához.**
- **Ne használjon közvetlen vízsugarat a berendezés tisztításához.**
- **Tartsa be az előírt tápfeszültséget (12 VdC).**
- **Abban az esetben, amikor villamos ívhegesztést végez, válassza le a csatlakozókat a VISIO-ról és csatlakoztassa ki a tápkábeleket.**
- **Kizárólag eredeti ARAG tartozékokat vagy cserealkatrészeket használjon.**

# A BESZERELÉS ELŐTTI KOCKÁZATOK ÉS VÉDELMEK

**Minden beszerelési műveletet kicsatlakoztatott akkumulátorral és megfelelő eszközök valamint a szükségesnek tartott, valamennyi egyéni védőfelszerelés használata mellett kell elvégezni.**

**Elhelyezés**

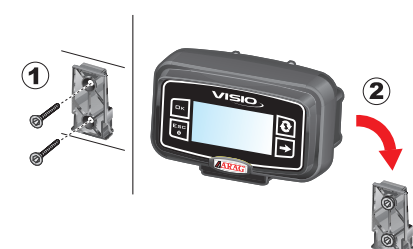

1) Helyezze a rögzítő szánt a megfelelő (**1**) csavarokkal a fülkébe, egy olyan helyre, ahol a VISIO könnyen látható és elérhető kézzel, de távol van a mozgásban lévő szervektől.

2) Rögzítse a VISIO-t, helyezze a szánra és nyomja lefelé, amíg teljesen rögzítette.

3) Rögzítse a kábeleket oly módon, hogy azok ne érintkezhessenek a mozgásban lévő szervekkel.

## **Csatlakozás a tápellátáshoz és az érzékelőkhöz**

**Az érzékelők és a tápellátás telepítését és csatlakoztatását erre képzett személyzet végezze. A VISIO-t kizárólag ARAG berendezésekhez csatlakoztassa.**

**ABBAN AZ ESETBEN, HA VILLAMOS ÍVHEGESZTÉSEKET VÉGEZ, GYŐZŐDJÖN MEG ARRÓL, HOGY A KÉSZÜLÉK ÁRAMELLÁTÁSA LE VAN KAPCSOLVA; SZÜKSÉG ESETÉN HÚZZA KI A TÁPKÁBELT.**

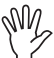

**Az ARAG nem felel az olyan berendezésekben, személyekben, állatokban vagy tárgyakban okozott károkért, amelyek a VISIO hibás vagy nem megfelelő beszereléséből erednek. A berendezésen okozott hibás összeszerelés miatti károk miatt automatikusan mindenfajta garancia érvényét veszti.**

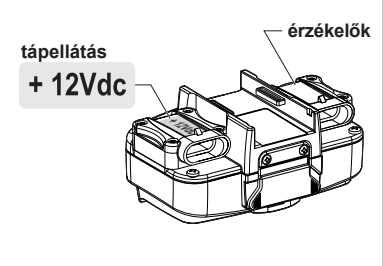

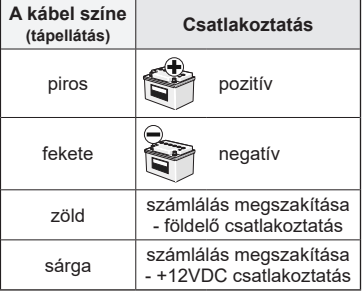

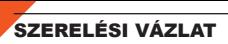

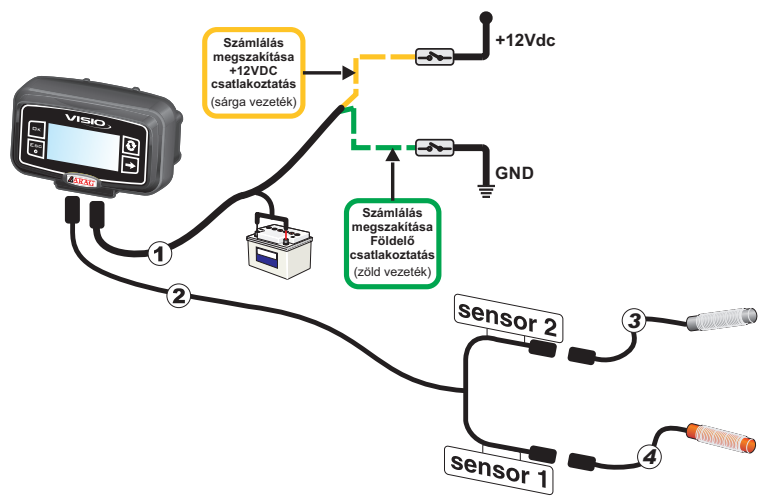

## **Magyarázat:**

- 1) Tápkábel
- 2) Csatlakozókábel dupla érzékelőhöz
- 3) Sebességérzékelő
- 4) Nyomásérzékelő

# MENÜ PARANCSOK

#### **Első bekapcsolás**

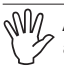

**Az első bekapcsoláskor a VISIO végrehajtja a berendezés alapbeállítását alkalmazás varázslóval.**

Nyomja meg a  $\mathbf{Q}$  billentyűt a menüpontok közötti mozgáshoz, az  $\mathbf{\square K}$  billentyűt

a mentéshez és a következő beállításhoz lépéshez, vagy az ESC billentyűt, hogy visszatérhessen a beállításhoz.

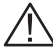

**FIGYELEM: A működési mód változtatásának végrehajtása előtt ellenőrizze, hogy az összes érzékelő / átfolyásmérő LE VAN VÁLASZTVA a berendezésről.**  **Menü parancsai**

vUV

**Az alábbi képernyőkön a beállított üzemmód függvényében egyes menü címszavak valamelyest eltérhetnek a bemutatott címszavaktól.**

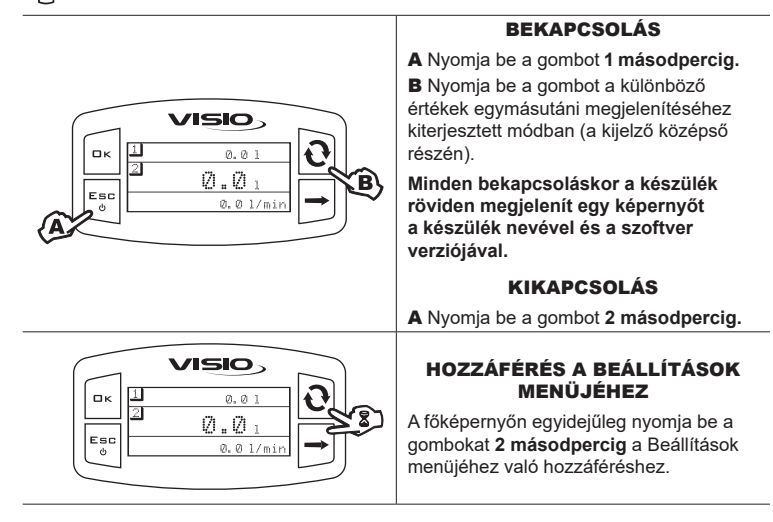

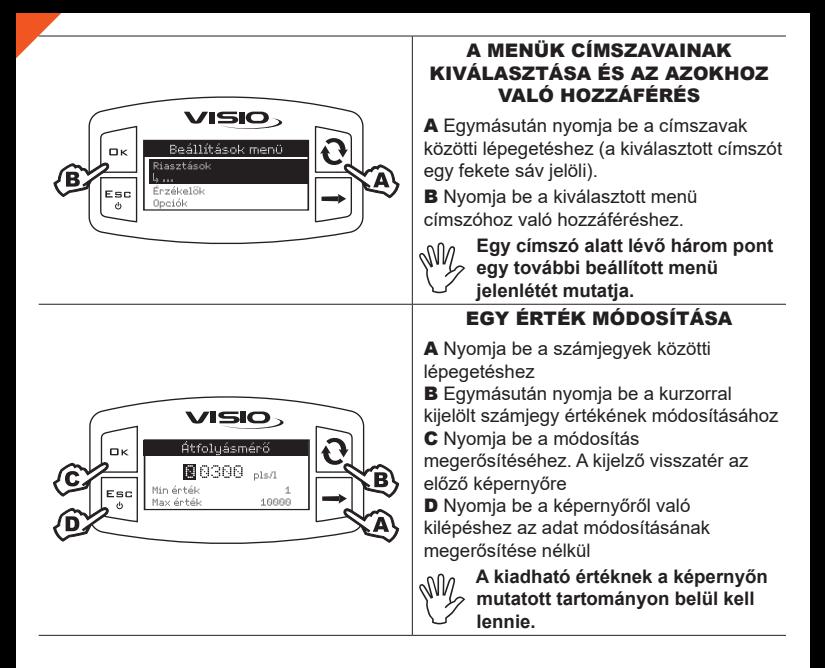

# MENÜSZERKEZET

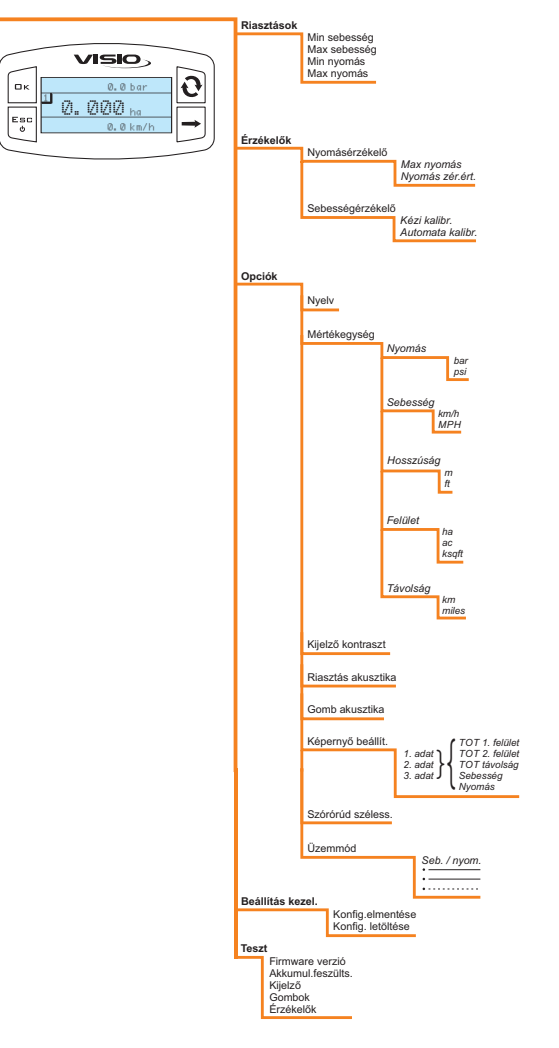

# A HASZNÁLAT ELŐZETES BEÁLLÍTÁSAI

## **Sebesség riasztások**

Állítsa be azokat a minimum és maximum sebességi értékeket, amelyek túllépése esetén szükségessé válik az, hogy a kijelző egy riasztási üzenetet jelenítsen meg.

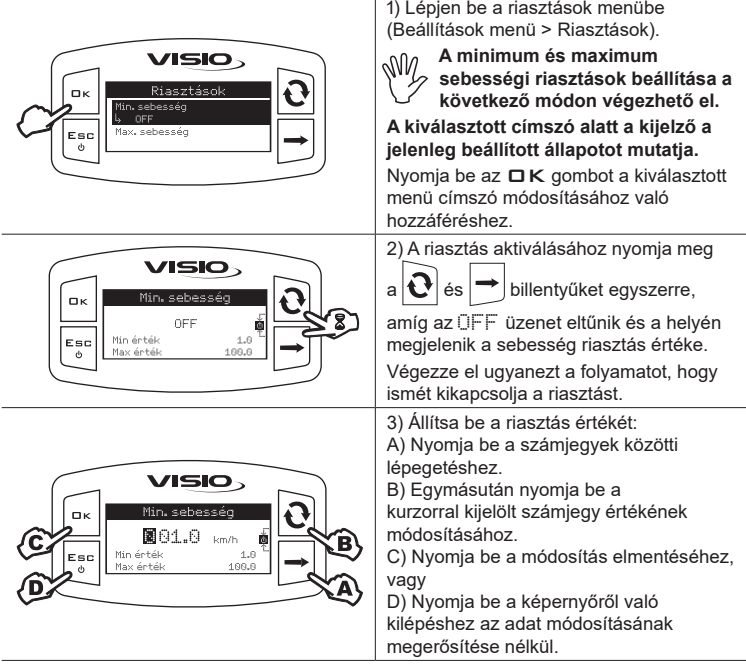

## **Nyomás riasztások**

Állítsa be azokat a minimum és maximum nyomás értékeket, amelyek túllépése esetén szükségessé válik az, hogy a kijelző egy riasztási üzenetet jelenítsen meg*.*

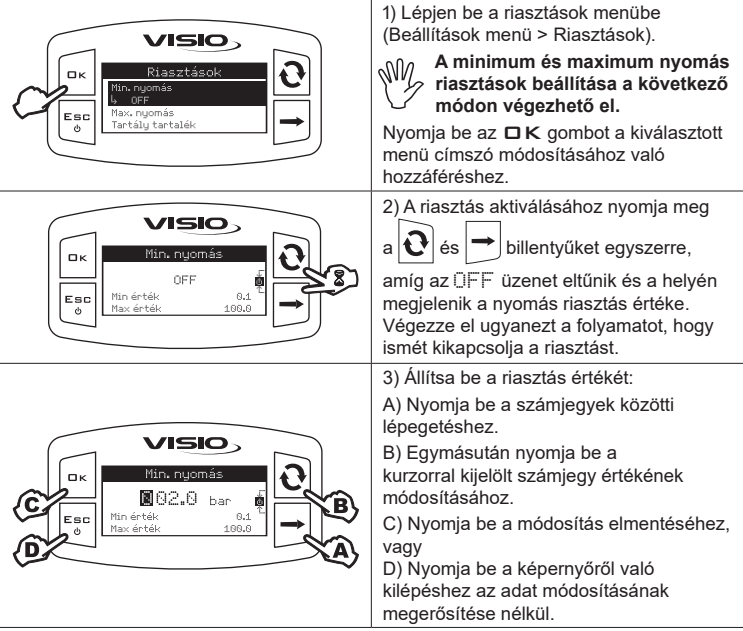

 **Érzékelők**

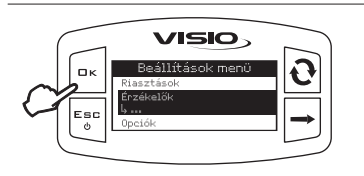

1) Lépjen be az Érzékelők menübe (Beállítások menü > Érzékelők).

A megjelenített menü elemei a beállított üzemmódnak megfelelően változnak: ha több elem jelenik meg, válassza ki a kívánt elemet és nyomja meg az  $\Box K$  gombot a módosításhoz.

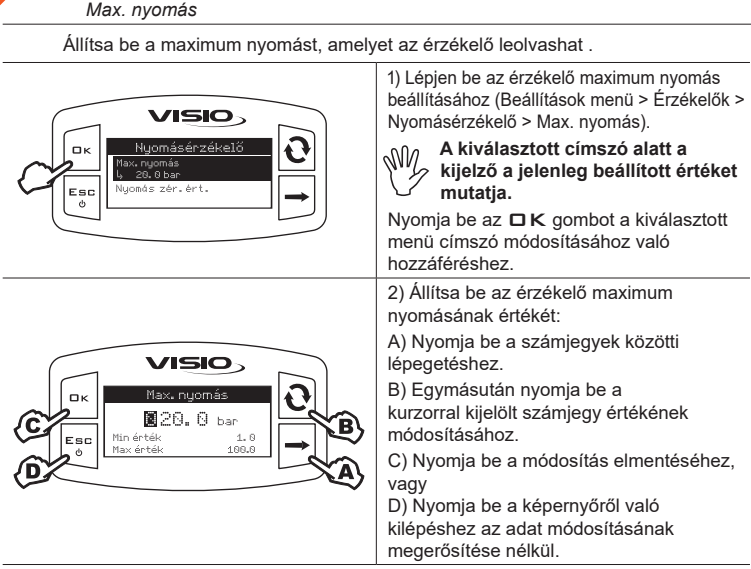

Állítsa be a nyomásérzékelő zérus értékét.

**A nyomásérzékelő lenullázását abban az esetben kell elvégezni, amikor eltérések tapasztalhatók a berendezés állapota és a nyomásérzékelő által mért érték között (pl. nyomás leolvasása leállt berendezésnél).**

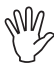

**A nyomás zérus érték memorizálását MINDIG LEÁLLT BERENDEZÉSNÉL kell elvégezni.**

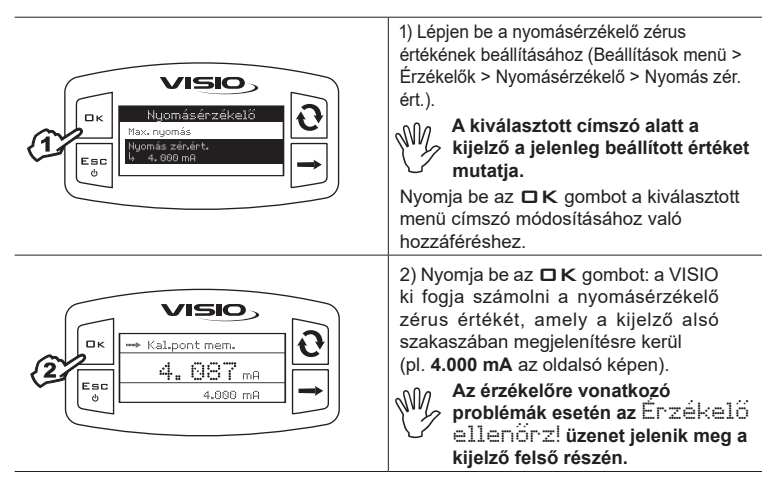

#### **Sebesség érzékelő kalibrálása**

A VISIO a kerékre szerelt érzékelőtől kapott impulzusok segítségével kiszámítja a sebességgel kapcsolatos információkat.

A kalibrálás elvégzéséhez az alábbiak szerint járjon el:

- Mérjen le egy bejárandó, egyenesvonalú útszakaszt: az eljárás javasolt egy 100 m-es távolságon (300 feet).

Minél hosszabb a befutott távolság, annál nagyobb a kerék konstans kiszámításának pontossága.

- Végezze el a mérést az üzemi nyomásra felfújt gumikkal.

A próbát egy közepes keménységű talajon kell elvégezni; nagyon puha vagy nagyon kemény talajokon az eltérő fordulási átmérő hibákat okozhat a kiszórás kiszámításában: ilyen esetben az eljárás megismétlése javasolt.

A próba folyamán járja be az útszakaszt a csak vízzel, a teljes térfogatának feléig feltöltött tartállyal*.*

 *Automatikus kalibrálás*

Számítsa ki és memorizálja a kerék konstanst, követve az alábbi eljárást*:*

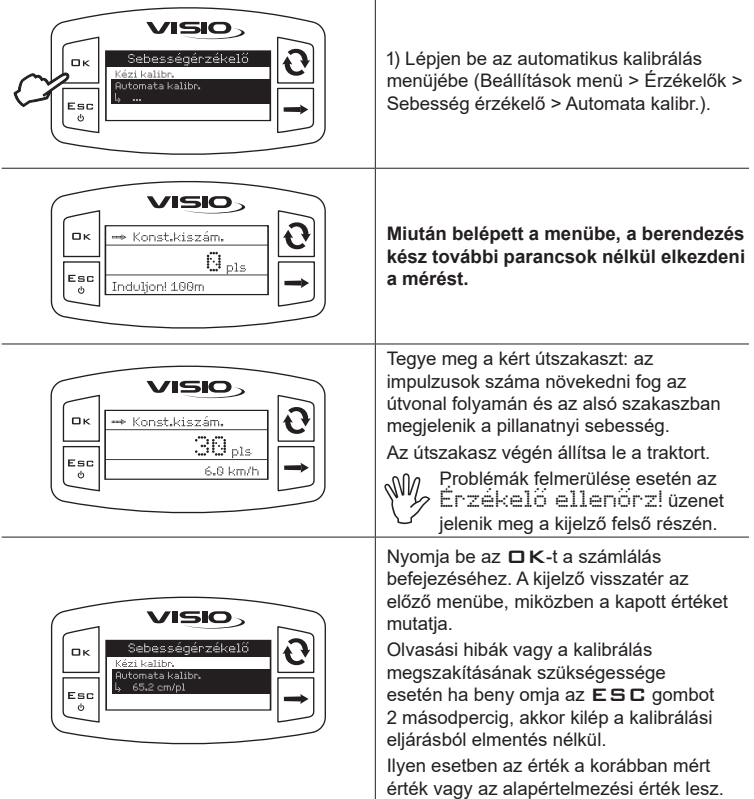

#### *Kézi kalibrálás*

A kézi kalibrálás lehetővé teszi a megfelelő képlettel kiszámított, kerék konstans értékének beírását*:*

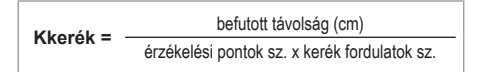

**<befutott távolság>** cm-ben kifejezett távolság, amelyet a felmérési útvonal folyamán a kerék befutott;

**<érzékelési pontok sz.>** a kerékre szerelt, érzékelési pontok száma (pl. mágnesek, csavarok, stb.);

**<kerék fordulatok sz.>** fordulatok száma, amelyeket a kerék megtesz a felmérési útvonal bejárásához.

A kerék konstans jó közelítéssel kiszámítható azon kerék által befutott távolság érzékelésével, amelyre fel van szerelve a sebesség érzékelő.

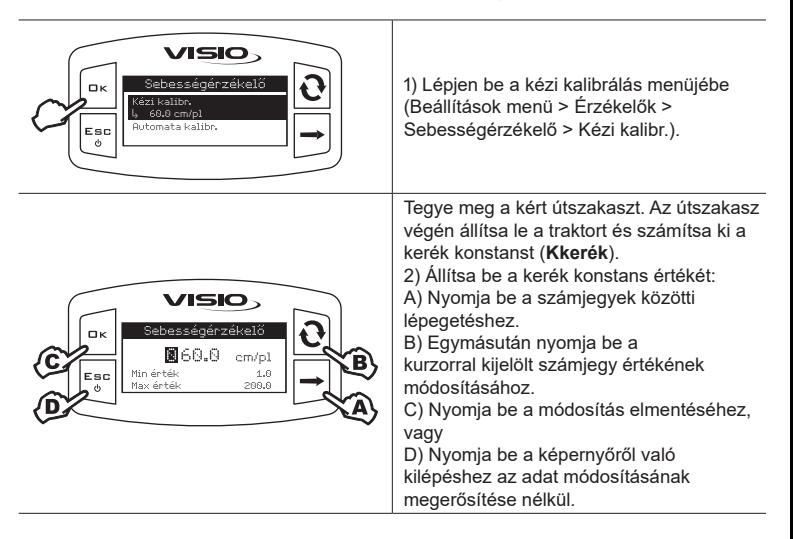

**Nyelv**

Állítsa be a kívánt nyelvet.

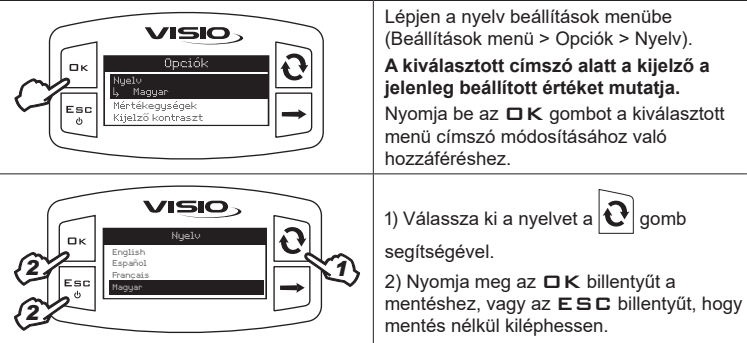

Állítsa be a készülék által észlelt értékek mértékegységét.

 *A sebesség mértékegysége*

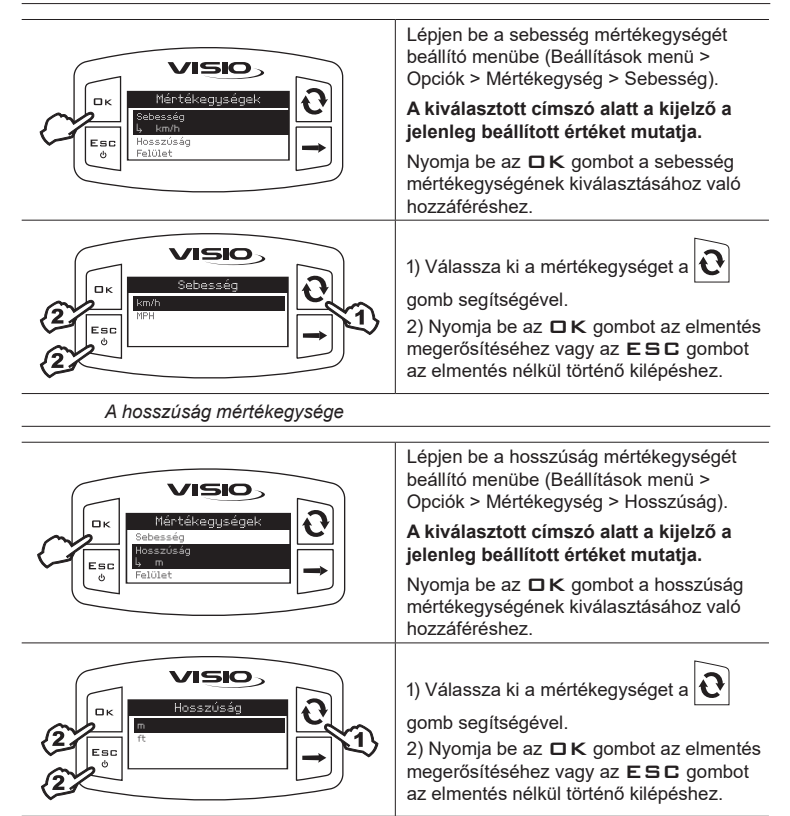

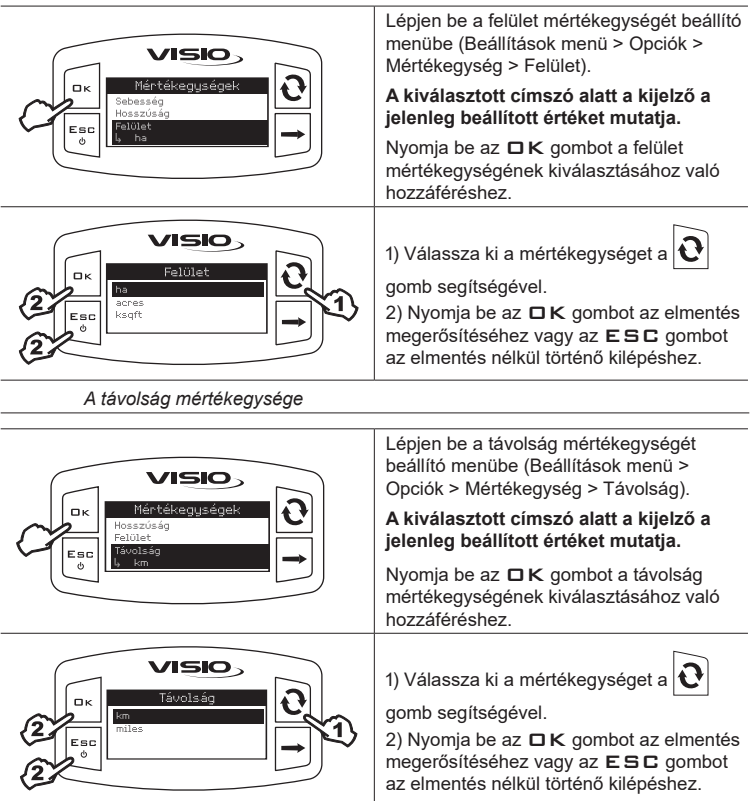

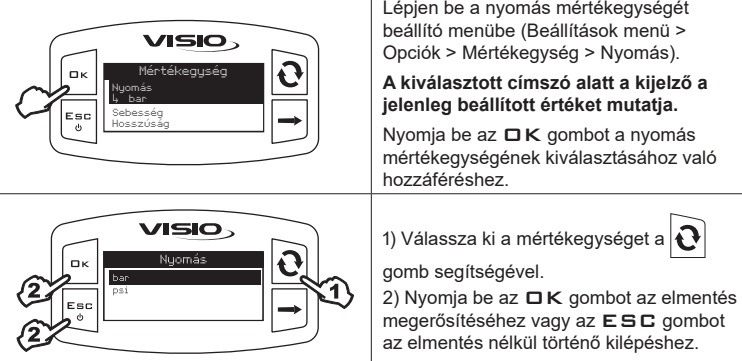

**Kijelző kontraszt**

A kijelző kontrasztot szabályozza.

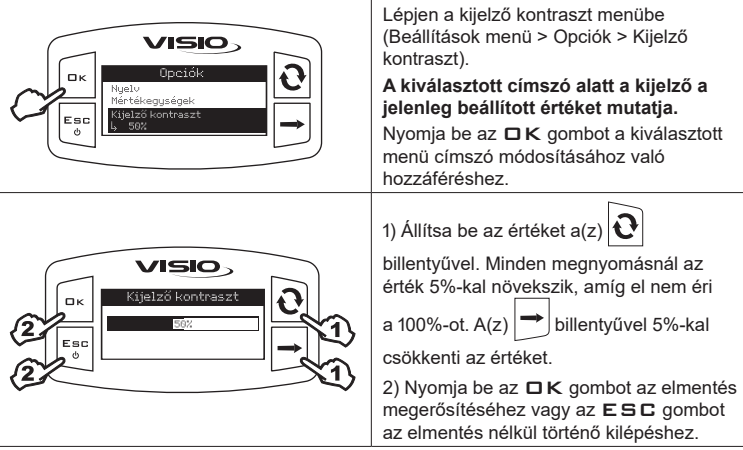

Kapcsolja be/ki az riasztások akusztika.

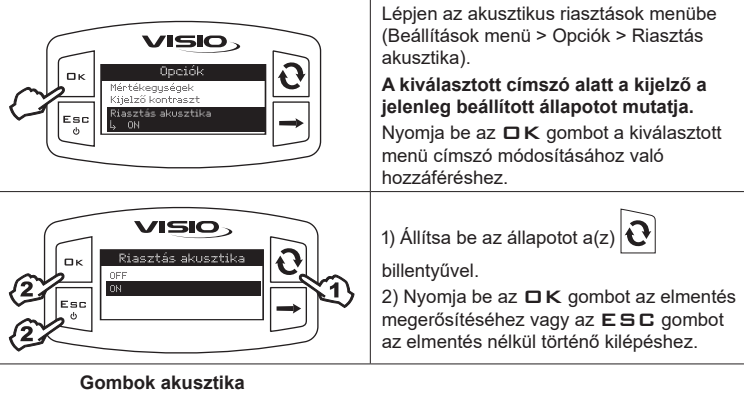

Kapcsolja be/ki a gombok akusztika.

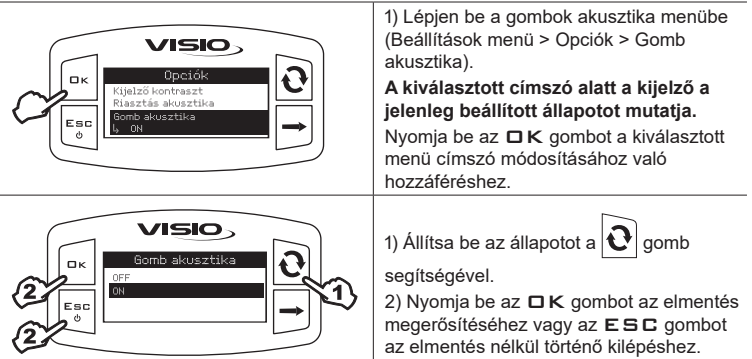

### **Képernyő beállítások**

A főképernyő a három, vízszintes szakaszra osztott kijelzőt mutatja.

A 1 és 2 jelekkel megjelölt szakaszok a permetezett felület egyenként nullázható, részleges összeadóit mutatják.

A harmadik adat a pillanatnyi haladási sebesség értékét mutatja.

Hozzá lehet rendelni minden szakaszhoz a kívánt adatot.

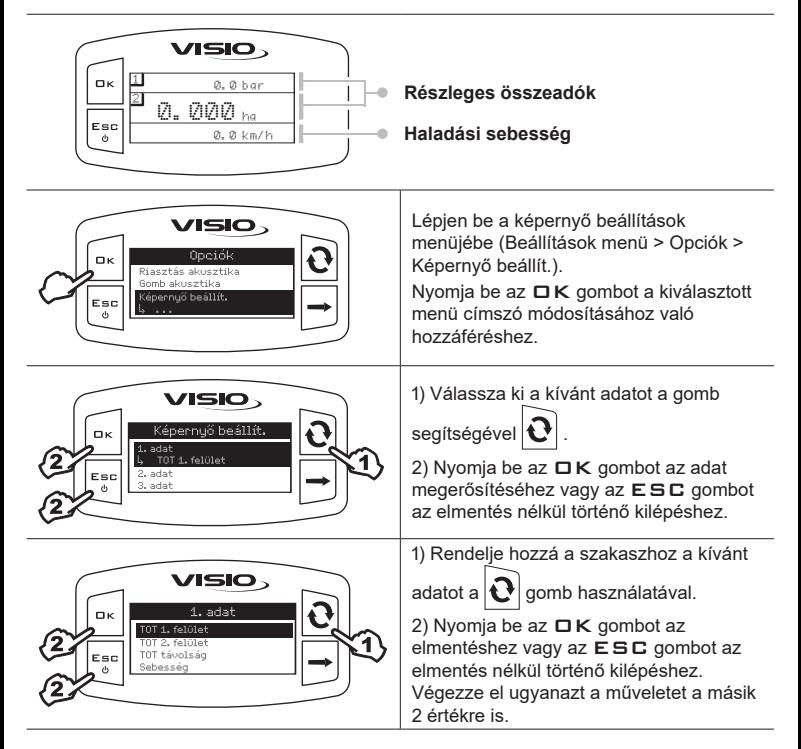

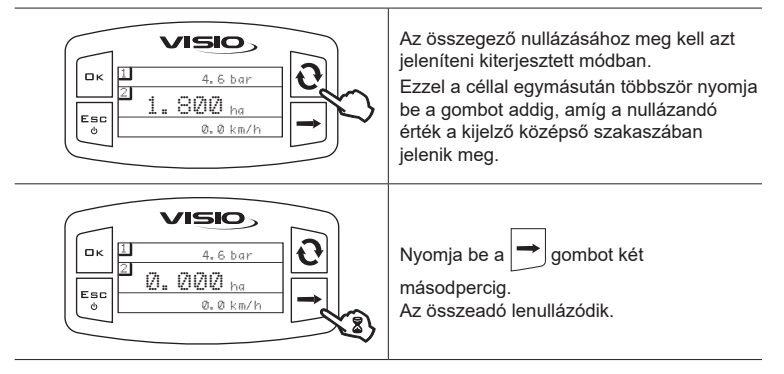

**A ----- jel megjelenése azt mutatja, hogy a felület vagy az adat a megjeleníthető maximumon túl van.**

**Az összeadók lebegőponttal rendelkeznek és maximum 4 számjegyet jelenítenek meg. 99,99-ig két tizedest ábrázolnak, majd lecsökken 1-re és 0-ra az ezredesekre történő átmenettel.**

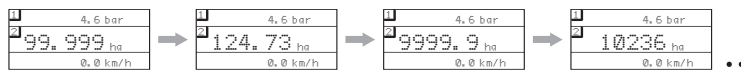

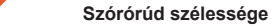

Állítsa be a szórórúd szélességét.

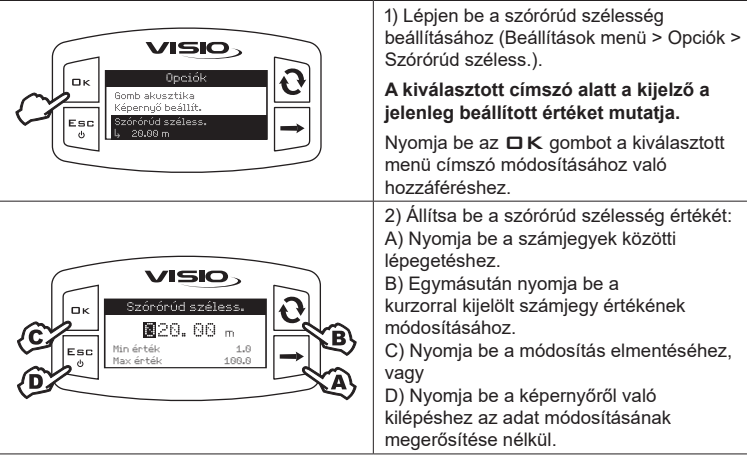

## **Működési módok**

Állítsa be a kívánt működési módot.

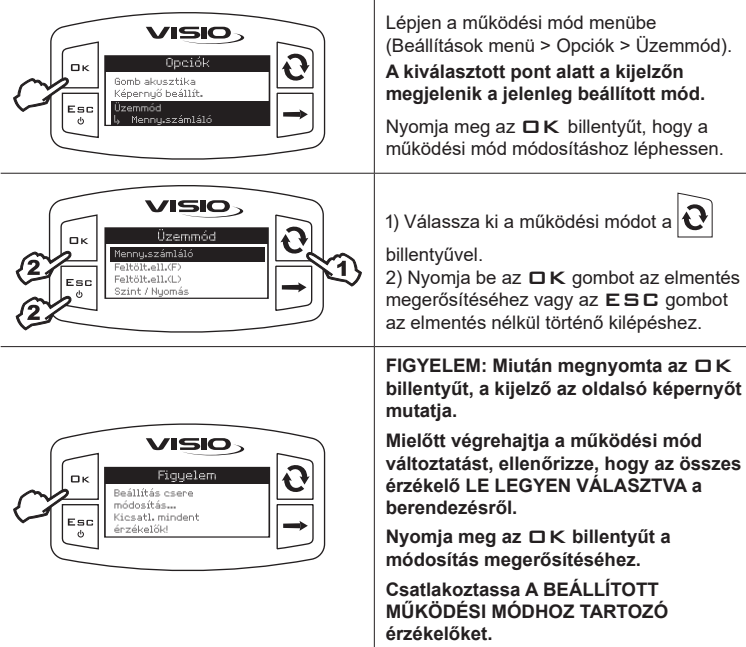

### **Beállítások kezelése**

A VISIO beállításai elmenthetők vagy letölthetők a pendrive-ra, így szükség esetén a készülék újra konfigurálható, megoldhatók a problémák vagy egy másik VISIO konfigurálható az összes művelet szükségszerű kézi megismétlése nélkül.

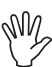

**A VISIO beszerelésének befejezése és a helyes működésének vizsgálata után javasoljuk, hogy memorizálja a teljes konfigurációt a pendrive-ra.**

**A következő funkciókhoz tegyen be egy pendrive-ot a megfelelő nyílásba a** 

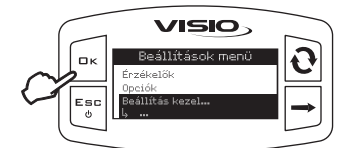

**VISIO alsó részén.**

1) Lépjen a beállítások kezelése menübe (Beállítások menü > Beállítás kezel.). Nyomia be az  $\Box K$  gombot a kiválasztott menü címszó módosításához való hozzáféréshez.

# VISIO. Beállítás kezel Konfia, letäl 1

## Konfig. letöltése.

Lehetővé teszi egy pendrive-ra elmentett, konfigurációs fájl kiválasztását és a VISIO ismételt beállítását.

**FIGYELEM: Miután a VISIO-ba betöltötte pendrive-on lévő SETUP.BIN fájlt, az összes jelenlegi beállítás elvész.**

1) Válassza ki a kívánt parancsot a(z)

billentyűvel.

2) Nyomia meg az  $\Box K$  billentyűt a betöltés megerősítéséhez, vagy az ESC billentyűt, hogy mentés nélkül kiléphessen.

## **A betöltéshez a SETUP.BIN fájl legyen a pendrive gyökérkönyvtárában.**

**Amennyiben a konfiguráció betöltése a működési mód és az érzékelők használatának eddig használttól való módosítását eredményezi, győződjön meg arról, hogy az összes érzékelő LE LEGYEN VÁLASZTVA a berendezésről.**

**Nyomja meg az** OK **billentyűt a betöltés megerősítéséhez. Csatlakoztassa ismét az érzékelőket.**

#### Konfig. elmentése Lehetővé teszi a VISIO konfiguráció USB kulcsra történő elmentését: a későbbiekben azt újra betöltheti, mindahányszor meg kell ismételni **VISIO** ugyanazokat a beállításokat. 1) Válassza ki a kívánt parancsot a gomb segítségével 1 Esc 2) Nyomja be az  $\Box K$  gombot az elmentés megerősítéséhez vagy az ESC gombot az elmentés nélkül történő kilépéshez. **Amennyiben az USB kulcs gyökérkönyvtárában már van egy SETUP.BIN fájl, akkor a fájl felülírása következik be.**

#### **Tesztmenü**

Ebben a menüben néhány információt jeleníthet meg és a VISIO működési tesztjét végezheti el:

- **Firmware verzió:**
- a kijelző a berendezésre telepített firmware verziót jeleníti meg.
- **Akkumulátor feszültsége:**
- a kijelző a berendezés feszültségszintjét és tápfeszültségét jeleníti meg.

 *Kijelzőteszt*

A kijelzőteszt ellenőrzi a berendezéshez csatlakoztatott kijelzők helyes működését.

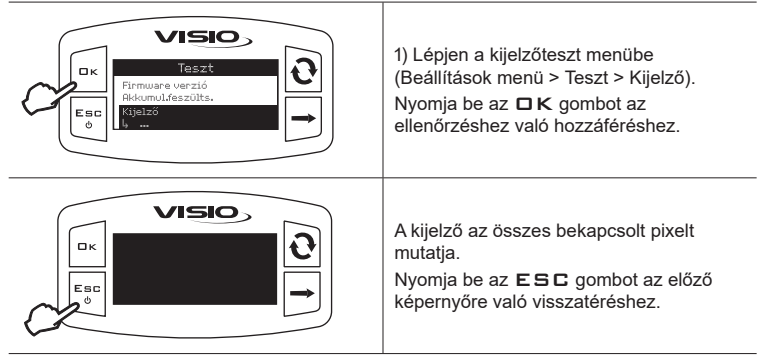

 *Gombok teszt*

A gombok teszt ellenőrzi a készülék gombjainak helyes működését.

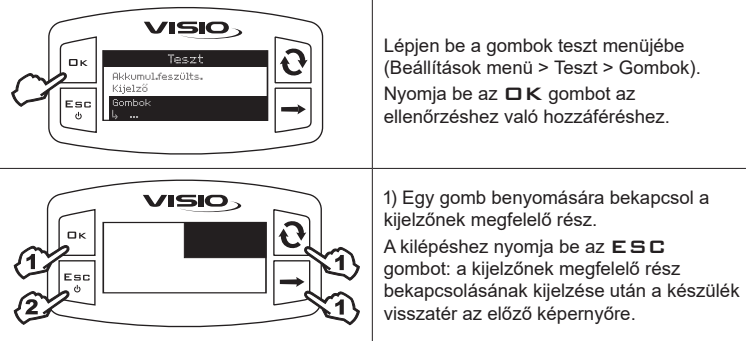

 *Érzékelőteszt*

**VISIO.** Lépjen be az érzékelők teszt menüjébe  $T_{\text{max}}$  $\mathbf{u}$ (Beállítások menü > Teszt > Érzékelők).  $V$ i in  $1 - S$ Nyomja meg az  $\Box K$  billentyűt, hogy az Érzékelők Esc ellenőrzéshez léphessen. A kiválasztott pont alatt a kijelzőn megjelenik az érzékelő által jelenleg beállított érték. VISIO, 1) A beállított működési mód függvényében Érzékelők egy érzékelőnél több is megjelenhet. Ilyen Sebességérzékelő esetben válassza ki a kívánt érzékelőt a 0.0 Hz 1 Esc Nyomásérzékelő  $\overline{u}$ gomb segítségével . 2) Nyomja be az  $E$  SC gombot a kilépéshez.

Az érzékelőteszt a készülékhez csatlakoztatott érzékelők helyes működését ellenőrzi.

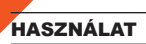

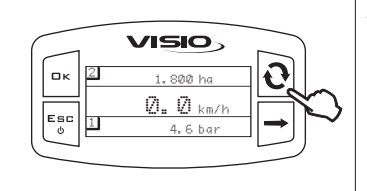

A VISIO a kijelző a képernyő 3 szektorában a **Képernyő beállítások** menüben beállított értékeket mutatja.

Egy adat teljes nézetben történő

megjelenítéséhez nyomja meg a

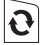

billentyűket egymás után, amíg az adat a kijelző központi szektorában található.

# KARBANTARTÁS / DIAGNOSZTIKA / JAVÍTÁS

- **Kizárólag puha, nedves törlőruhával végezzék a tisztítást.**
- **Ne használjon tisztítószereket vagy agresszív anyagokat.**
- **Ne használjon közvetlen vízsugarat a berendezés tisztításához.**

#### **Rendellenességek és megoldások**

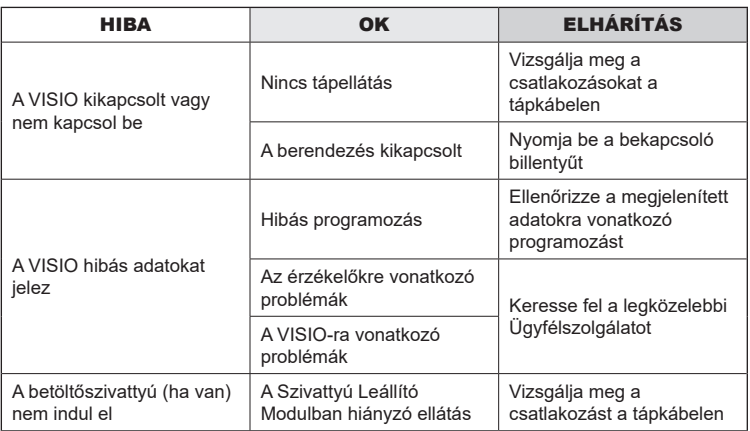

## ÉLETCIKLUS-VÉGI ÁRTALMATLANÍTÁS

Aterméket abban az országban érvényes rendszabályoknak megfelelően kell ártalmatlanítani, amelyben ezt a műveletet végzik.

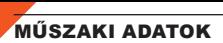

## **A berendezés műszaki adatai**

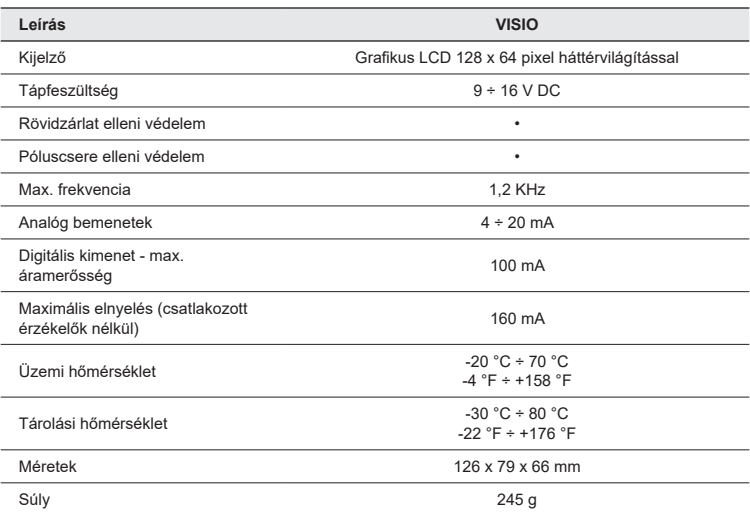

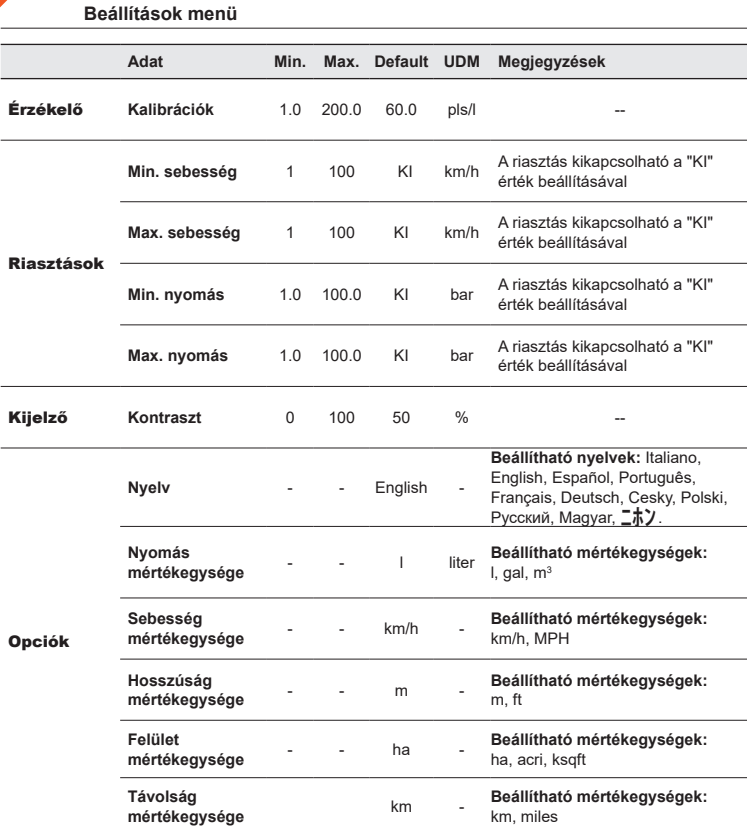

# GARANCIÁLIS FELTÉTELEK

1. Az ARAG s.r.l. garanciát biztosít erre a berendezésre a vásárlást követő 360 napon (1 év) belül a végfelhasználó általi vásárlás dátumától kezdve (a dátumot a fuvarlevél hitelesíti).

 Az ARAG elbírálhatatlan megítélése szerint a készülék alapanyag- vagy gyártási hibából eredően sérültnek bizonyuló alkatrészeit díjmentesen kijavítják vagy kicserélik a beavatkozás kérésének pillanatában legközelebb működő Szervízközpontban. Kivételt képeznek a következő költségek:

- a készülék kiszerelése az eredeti berendezésből és annak visszaszerelése;
- a készülék elszállítása a Szervízközpontba.
- 2. A garancia nem fedezi az alábbiakat:
- a szállításból eredő károkat (karcolások, horpadások és hasonlók);
- a helytelen beszerelésből, az elektromos rendszer elégtelenségéből vagy megfelelőségének hiányából vagy környezeti, időjárási vagy egyéb természetű feltételekhez kapcsolódó változásokból eredő károkat;
- az olyan nem megfelelő vegyszerek permetezésre, öntözésre, gyomirtásra vagy az ültetvény minden más kezelésére történt felhasználásából eredő károkat, amelyek megrongálhatják a berendezést:
- hanyagságból, trehányságból, helytelen kezelésből, lehetetlen használatból, javításokból vagy nem engedélyezett személyzet által végzett módosításokból eredő üzemzavarokat;
- hibás beszerelést és szabályozást:
- az olyan rendes karbantartás hiányából eredő károkat vagy rossz működéseket, mint a szűrők, fúvókák tisztítása, stb.;
- mindazt, amely a használat következtében normál elhasználódásnak tekinthető;
- 3. A berendezés helyrehozatalát a Szervízközpont a saját szervezési keretein belül összeegyeztethető határidőn belül végzi el. A garanciális feltételek nem ismerhetők el az olyan egységekre vagy alkatrészekre, amelyeket előzőleg nem mostak le és nem tisztítottak le a felhasznált anyagok maradványaitól;
- 4. A garanciában végrehajtott javításokra egy év (360 nap) garanciát nyújtunk a csere vagy a javítás időpontjától kezdődően.
- 5. Az ARAG nem ismer el semmilyen egyéb módon kifejezett vagy egyértelműnek vélt garanciát az itt felsoroltakon kívül.

 Semmilyen képviselő vagy viszonteladó nincs felhatalmazva arra, hogy az ARAG termékekre vonatkozó, egyéb felelősséget magára vállaljon.

 A törvény által elismert garanciák időszaka, beleértve a kereskedelmi garanciákat és a különleges célú megállapodásokat, az alábbiakban feltüntetett érvényesség időtartama szerint korlátozott.

 Az ARAG semmilyen esetben sem ismer el közvetett, közvetlen, speciális vagy esetleges károkból eredő nyereségveszteségeket.

- 6. A garanciában kicserélt részek az ARAG tulajdonában maradnak.
- 7. A vevő felelősségébe tartozik az, hogy a termék alkalmazásának korlátozásaira, annak teljesítményeire és tulajdonságaira vonatkozó és az eladási dokumentációban megtalálható, valamennyi biztonsági információ átadása megtörténjen a végső felhasználó számára.
- 8. Bármilyen jogyitában Reggio Emilia bírósága illetékes.

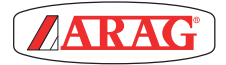

ARAG s.r.l. Via Palladio, 5/A 42048 Rubiera (RE) - Italy P.IVA 01801480359

Dichiara

che il prodotto descrizione: **Visualizzatore multifunzione** modello: **Visio** serie: **4670610**

risponde ai requisiti di conformità contemplati nella seguente Direttiva Europea: **2004/108/CE** e successive modificazioni (Compatibilità elettromagnetica)

Riferimenti alle Norme Applicate:

#### **UNI EN ISO 14982**

(Macchine agricole e forestali - Compatibilità elettromagnetica Metodi di prova e criteri di accettazione)

Rubiera, 6 Marzo 2013

 *Giovanni Montorsi*

(Presidente)

*Kizárólag eredeti ARAG tartozékokat vagy cserealkatrészeket használjon a gyártó által előírt, biztonsági feltételek hosszútávú fenntartása érdekében. Mindig vegye figyelembe az ARAG cserealkatrész-katalógust.*

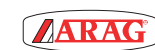

*42048 RUBIERA (Reggio Emilia) - ITALY Via Palladio, 5/A Tel. +39 0522 622011 Fax +39 0522 628944 www.aragnet.com info@aragnet.com*